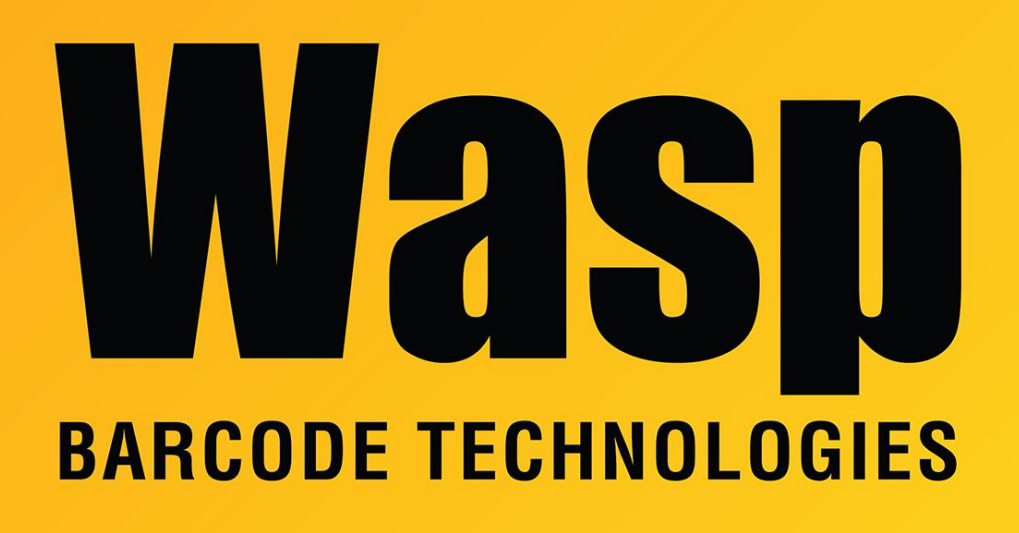

[Portal](https://support.waspbarcode.com/) > [Knowledgebase](https://support.waspbarcode.com/kb) > [Software](https://support.waspbarcode.com/kb/software) > [QuickStore - Can I create a Packing List with](https://support.waspbarcode.com/kb/articles/quickstore-can-i-create-a-packing-list-with-quickstore) **[QuickStore](https://support.waspbarcode.com/kb/articles/quickstore-can-i-create-a-packing-list-with-quickstore)** 

## QuickStore - Can I create a Packing List with QuickStore

Max Holden - 2017-04-10 - in [Software](https://support.waspbarcode.com/kb/software)

Please do the following to print a packing list:

In QuickStore:

- · Enter your sale as usual
- · After doing the sale and printing the invoice, go to:
- . Lists/sales by date
- . Click on your invoice to highlight it

you can now print a packing list for this invoice by selecting:

. File/Print Packing List from the application main menu